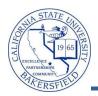

## Assigning the First Advisor

These instructions will assist you in assigning the first advisor to a student. This is appropriate when the student has no advisor assigned to them.

| 1. | Navigate to the Records and Enrollment > Student Ba                                                                                                    | ckground Information > Student Advisor                                                                                                    |
|----|----------------------------------------------------------------------------------------------------|----------------------------------------------------------------------------------------------------|
| 2. | <ul> <li>The search page opens. Enter in your criteria to search for the desired student, such as the student's CSUB ID or last and first name.</li> <li>Click the Include History box</li> <li>Click the Search button to continue.</li> </ul>                                                        | Find an Existing Value         Limit the number of results to (up to 300): 300         ID:       begins with •         Campus ID:       begins with •         Local Campus ID:       begins with •         National ID:       begins with •         Last Name:       begins with •         First Name:       begins with •         Include History       Case Sensitive         Search       Clear       Basic Search                                                                                                    |
| 3. | In the <b>Effective Date</b> , leave today's date.<br>By leaving today's date, the advisor assignment will<br>show immediately for the advisor and student.<br>If you need to future-date the record, the student<br>and advisor will not see the advisor assignment until<br>the future date arrives. | *Academic Institution: BKCMP Cal State Univ., Bakersfield *Effective Date: 11/15/2011 *Advisor Role: Advisor  LICED Advisor Number:                                                                                                    |
| 4. | In the <b>Advisor Role</b> , leave the default value.                                                                                                    | End   Vew AL     First III 1 of 1 III Last       *Advisor Role:     Advisor       *Advisor Role:     Advisor |
| 5. | In the <b>Advisor Number</b> box, leave the default value.                                                                                                    | End   View Al     First III 1 of 1 III Last       *Advisor Role:     Advisor     *Advisor Number:     1     IIII       *Academic Career:     UGRD     Undergraduate       *Academic Program:     UBAC     UIGRD - Baccalaureate                                                                                                    |
| 6. | In the Academic Career box, leave the default value.<br>If Academic Career does not default to a value, use<br>the circon to select the appropriate career, such as<br>UGRD for Undergraduate or <i>PBAC</i> for Post BAC.<br>(Required)                                                               | *Advisor Role:     Advisor     *Advisor       *Academic Career:     UGRD     Undergraduate       *Academic Program:     UBAC     UGRD - Baccalaureate                                                                                                    |
| 7. | In the Academic Program box, leave the default<br>value.<br>If Academic Program does not default a value, use<br>the contoselect the program status of "active in<br>program" for the Undergraduate or Post Bac.<br>(Required)<br>If "active in program" is not found, do not assign an                | *Advisor Role: Advisor UGRD Cundergraduate<br>*Academic Career: UGRD Cundergraduate<br>*Academic Program: UBAC CudRD - Baccalaureate<br>Academic Plan: CudRD - Baccalaureate<br>Academic Advisor: 00000513 C<br>Committee: Advised by Committee Intest Approve En<br>Must Approve Graduation Graduation Appro-                                                                                                    |

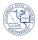

|     | advisor and contact Dr. Dirkse immediately.                                                                                                    |                                                                                                    |
|-----|----------------------------------------------------------------------------------------------------|----------------------------------------------------------------------------------------------------|
| 8.  | <b>(Optional)</b> In the <b>Academic Plan</b> box, use the $\bigcirc$ icon to select the appropriate Academic Plan for the student, if you desire.                                                               | *Advisor Role: Advisor<br>*Academic Career: UGRD Q Undergraduate<br>*Academic Program: UBAC Q UGRD - Baccalaureat<br>Academic Plan: Q<br>Academic Advisor: Q                                                                         |
| 9.  | <ul> <li>In the Academic Advisor box, you can either:</li> <li>Type in the Advisor's nine-digit CSUB ID or</li> <li>Click the cicon to search for and select the appropriate Advisor for the student.</li> </ul> | *Advisor Role: Advisor<br>*Academic Career: UGRD<br>*Academic Program: UBAC<br>UGRD - Baccalaurea<br>Academic Plan:<br>Academic Advisor: 001122<br>Ida Know<br>Committee:<br>Advised by Committee<br>Must Approve Graduation<br>Grad |
| 10. | At the bottom of the page leave the following boxes<br>unchecked:<br>• Advised by Committee<br>• Must Approve Enrollment<br>• Must Approve Graduation<br>• Graduation Approved                                   | Academic Advisor:                                                                                                    |
| 11. | When you are satisfied with your entries, click the<br>Save button.                                                                                                    | Advised by Committee Must Approve Graduation                                                                                                    |